# BGP multiprotocole pour l'exemple de configuration d'IPv6  $\overline{\phantom{a}}$

## **Contenu**

**[Introduction](#page-0-0)** [Conditions préalables](#page-0-1) [Conditions requises](#page-0-2) [Composants utilisés](#page-0-3) **[Conventions](#page-1-0) [Configurez](#page-1-1)** [Diagramme du réseau](#page-1-2) **[Configurations](#page-1-3)** [Vérifiez](#page-2-0) [show ipv6 route](#page-2-1) [BGP de show ipv6 route](#page-2-2) [résumé d'unicast de show bgp ipv6](#page-2-3) [Informations connexes](#page-3-0)

## <span id="page-0-0"></span>**Introduction**

Ce document fournit un exemple de configuration pour le multiprotocole Border Gateway Protocol (BGP) pour l'IPv6. Le BGP est un protocole de passerelle extérieure (EGP) utilisé principalement pour connecter des domaines de routage distincts qui contiennent des stratégies indépendantes de routage (des systèmes autonomes). Le BGP est utilisé généralement pour se connecter à un fournisseur de services pour l'accès à Internet. Le BGP peut également être utilisé dans un Autonomous System, et cette variation désigné sous le nom de BGP interne (iBGP). Le BGP multiprotocole est un BGP amélioré telles que lequel diffuse les informations de routage pour la plusieurs famille de familles d'adresse de protocole de couche réseau, d'ipv6 addres et pour des artères de Protocole IP Multicast. Toutes les commandes BGP et les fonctions de stratégie de routage peuvent être utilisées avec le BGP multiprotocole.

# <span id="page-0-1"></span>Conditions préalables

### <span id="page-0-2"></span>Conditions requises

Assurez-vous que vous répondez à ces exigences avant d'essayer cette configuration :

• [Mise en oeuvre de l'IPv6 adressant et Connectivité de base](//www.cisco.com/en/US/docs/ios/ipv6/configuration/guide/ip6-addrg_bsc_con.html)

### <span id="page-0-3"></span>Composants utilisés

Ce document n'est pas limité à des versions de matériel et de logiciel spécifiques.

Les informations contenues dans ce document ont été créées à partir des périphériques d'un environnement de laboratoire spécifique. Tous les périphériques utilisés dans ce document ont démarré avec une configuration effacée (par défaut). Si votre réseau est opérationnel, assurezvous que vous comprenez l'effet potentiel de toute commande.

#### <span id="page-1-0"></span>**Conventions**

Pour plus d'informations sur les conventions utilisées dans ce document, reportez-vous à [Conventions relatives aux conseils techniques Cisco.](//www.cisco.com/en/US/tech/tk801/tk36/technologies_tech_note09186a0080121ac5.shtml)

## <span id="page-1-1"></span>**Configurez**

Cette section vous fournit des informations pour configurer les fonctionnalités décrites dans ce document.

Dans cette topologie, le R0 et les R1 de Routeurs forment des relations EBGP : Le R0 est dans le numéro de système autonome 1 (AS1) et R1 est dans AS2. Le R0 de routeur annonce deux réseaux d'IPv6 : 2010:AB8:2::/48 et 2010:AB8:3::/48.

#### <span id="page-1-2"></span>Diagramme du réseau

Ce document utilise la configuration réseau suivante :

#### <span id="page-1-3"></span>**Configurations**

C'est la configuration d'échantillon du BGP multiprotocole d'IPv6 pour les Routeurs affichés dans le diagramme :

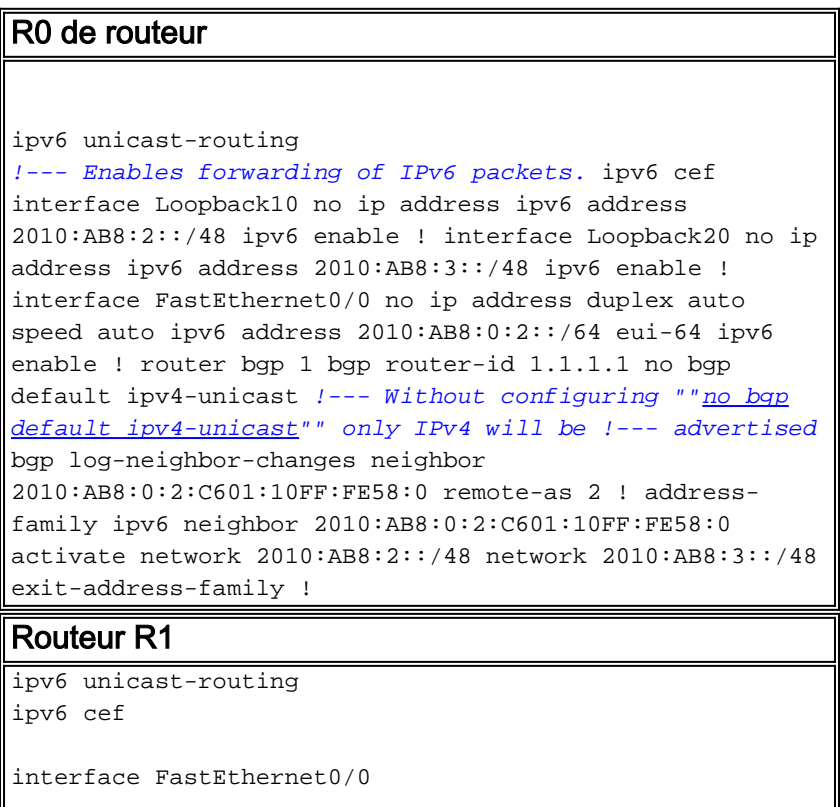

```
 no ip address
 duplex auto
 speed auto
 ipv6 address 2010:AB8:0:2::/64 eui-64
 ipv6 enable
!
router bgp 2
 bgp router-id 2.2.2.2
 no bgp default ipv4-unicast
 bgp log-neighbor-changes
 neighbor 2010:AB8:0:2:C600:10FF:FE58:0 remote-as 1
 !
 address-family ipv6
  neighbor 2010:AB8:0:2:C600:10FF:FE58:0 activate
 exit-address-family
!
```
## <span id="page-2-0"></span>Vérifiez

Référez-vous à cette section pour vous assurer du bon fonctionnement de votre configuration.

L'[Outil Interpréteur de sortie](https://www.cisco.com/cgi-bin/Support/OutputInterpreter/home.pl) (clients [enregistrés](//tools.cisco.com/RPF/register/register.do) uniquement) (OIT) prend en charge certaines commandes show. Utilisez l'OIT pour afficher une analyse de la sortie de la commande show .

#### <span id="page-2-1"></span>show ipv6 route

Cette commande affiche la la table de routage d'IPv6.

```
R1#show ipv6 route IPv6 Routing Table - 5 entries Codes: C - Connected, L - Local, S - Static, R
- RIP, B - BGP U - Per-user Static route, M - MIPv6 I1 - ISIS L1, I2 - ISIS L2, IA - ISIS
interarea, IS - ISIS summary O - OSPF intra, OI - OSPF inter, OE1 - OSPF ext 1, OE2 - OSPF ext 2
ON1 - OSPF NSSA ext 1, ON2 - OSPF NSSA ext 2 D - EIGRP, EX - EIGRP external C 2010:AB8:0:2::/64
[0/0] via ::, FastEthernet0/0 L 2010:AB8:0:2:C601:10FF:FE58:0/128 [0/0] via ::, FastEthernet0/0
B 2010:AB8:2::/48 [20/0] via FE80::C600:10FF:FE58:0, FastEthernet0/0 B 2010:AB8:3::/48 [20/0]
via FE80::C600:10FF:FE58:0, FastEthernet0/0 L FF00::/8 [0/0] via ::, Null0
```
#### <span id="page-2-2"></span>BGP de show ipv6 route

Quand vous spécifiez un protocole, seulement des artères pour ce protocole de routage particulier sont affichées. Cette sortie témoin est de la commande de show ipv6 route une fois entré avec le mot clé BGP :

```
R1#show ipv6 route bgp IPv6 Routing Table - 5 entries Codes: C - Connected, L - Local, S -
Static, R - RIP, B - BGP U - Per-user Static route, M - MIPv6 I1 - ISIS L1, I2 - ISIS L2, IA -
ISIS interarea, IS - ISIS summary O - OSPF intra, OI - OSPF inter, OE1 - OSPF ext 1, OE2 - OSPF
ext 2 ON1 - OSPF NSSA ext 1, ON2 - OSPF NSSA ext 2 D - EIGRP, EX - EIGRP external B
2010:AB8:2::/48 [20/0] via FE80::C600:10FF:FE58:0, FastEthernet0/0 B 2010:AB8:3::/48 [20/0] via
FE80::C600:10FF:FE58:0, FastEthernet0/0
```
#### <span id="page-2-3"></span>résumé d'unicast de show bgp ipv6

Cette commande fournit la sortie semblable à la commande de show ip bgp summary, à moins que ce soit IPv6-specific.

R1#**[show bgp ipv6 unicast summary](//www.cisco.com/en/US/docs/ios/ipv6/command/reference/ipv6_12.html#wp2426926)** BGP router identifier 2.2.2.2, local AS number 2 BGP table version is 3, main routing table version 3 2 network entries using 304 bytes of memory 2 path entries using 152 bytes of memory 2/1 BGP path/bestpath attribute entries using 248 bytes of

memory 1 BGP AS-PATH entries using 24 bytes of memory 0 BGP route-map cache entries using 0 bytes of memory 0 BGP filter-list cache entries using 0 bytes of memory BGP using 728 total bytes of memory BGP activity 2/0 prefixes, 2/0 paths, scan interval 60 secs **Neighbor V AS MsgRcvd MsgSent TblVer InQ OutQ Up/Down State/PfxRcd 2010:AB8:0:2:C600:10FF:FE58:0 4 1 15 14 3 0 0 00:11:52 2**

## <span id="page-3-0"></span>Informations connexes

- [Support technique d'IP version 6 \(IPv6\)](//www.cisco.com/en/US/tech/tk872/tsd_technology_support_protocol_home.html?referring_site=bodynav)
- [Mise en oeuvre du BGP multiprotocole pour l'IPv6](//www.cisco.com/en/US/docs/ios/ipv6/configuration/guide/ip6-mptcl_bgp.html?referring_site=bodynav)
- [Support et documentation techniques Cisco Systems](//www.cisco.com/cisco/web/support/index.html?referring_site=bodynav)